# **Monitor Acer LCD Uživatelská příručka**

Copyright © 2022. Acer Incorporated. Všechna práva vyhrazena.

Acer LCD monitor – uživatelská příručka Původní vydání: 07/2022

Čas od času mohou být v této publikaci provedeny změny, aniž by vznikla povinnost o tom kohokoli informovat. Takové změny budou zahrnuty v nových vydáních této příručky nebo doplňkových dokumentů a publikací. Tato společnost neposkytuje záruky ani prohlášení, výslovná ani předpokládaná, týkající se obsahu příručky, a výslovně vylučuje předpokládané záruky prodejnosti nebo vhodnosti pro konkrétní účel.

Zaznamenejte si níže číslo modelu, sériové číslo, datum a místo zakoupení. Sériové číslo a číslo modelu jsou uvedeny na štítku počítače. Veškerá korespondence vztahující se k produktu by měla obsahovat sériové číslo, číslo modelu a informace o zakoupení.

Žádná část této publikace nesmí být reprodukována, uložena ve skladišti informací, ani přenesena jakoukoliv formou nebo prostředky elektronicky, mechanicky, reprograficky, záznamem ani jinak bez předchozího písemného svolení firmy Acer Incorporated.

Acer LCD monitor – uživatelská příručka

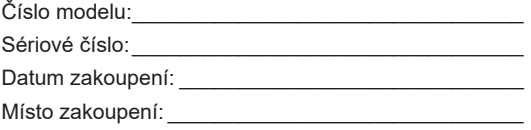

Acer a logo Acer jsou registrované ochranné známky firmy Acer Incorporated. Názvy ostatních společností nebo ochranné známky jsou v tomto dokumentu použity pouze pro identifikační účely a jsou majetkem příslušných společností.

# <span id="page-2-0"></span>**Informace pro bezpečnost a pohodlí**

# **Bezpečnostní pokyny**

Pečlivě si přečtěte tyto pokyny. Uschovejte tento dokument pro budoucí použití. Dodržujte veškerá varování a pokyny uvedené na tomto výrobku.

## **Zvláštní poznámky týkající se monitorů LCD**

Následující příznaky jsou u monitoru LCD normální a nepředstavují závadu.

- Z povahy zářivkového světla vyplývá, že může obrazovka na začátku používání blikat. Vypněte a znovu zapněte vypínač a ujistěte se, že blikání zmizí.
- Jas různých míst obrazovky se může mírně lišit podle vámi používaného rozložení pracovní plochy.
- Obrazovka LCD má 99,99 % nebo více efektivních pixel. To může obsahovat chyby z 0,01% nebo méně, jako chybějící pixel nebo vždy osvětlený pixel.
- Z povahy obrazovky LCD vyplývá, že dlouhodobě (několik hodin) zobrazený obsah obrazovky může být vidět i po pozdější změně obrazu. V tomto případě se postupně pomalu obnoví normální stav obrazovky, pokud změníte obraz nebo obrazovku na několik hodin vypnete vypínačem.

# **Čištění monitoru**

Při čištění monitoru pečlivě dodržujte následující pokyny.

- Vždy odpojte monitor před čištěním.
- Měkkým hadrem otřete obrazovku, přední stranu a boky krytu.

## <span id="page-3-0"></span>Přístupnost

Elektrická zásuvka, do které připojujete napájecí kabel, musí být snadno dostupná a musí se nacházet co nejblíže u uživatele zařízení. Je-li třeba odpojit zařízení od napájení, odpojte napájecí kabel z elektrické zásuvky.

## Bezpečný poslech

V zájmu ochrany sluchu dodržujte následující pokyny.

- Hlasitost zvyšujte postupně na úroveň, na které slyšíte čistě a pohodlně bez zkreslení.
- Po přizpůsobení vašeho sluchu již hlasitost nezvyšujte.
- Omezte délku poslechu hlasité hudby.
- Nepřehlušujte hlučné okolí zvýšením hlasitosti.
- Pokud neslyšíte osoby, které hovoří blízko vás, snižte hlasitost.

## Varování

- Tento výrobek nepoužívejte v blízkosti vody.
- Neumísťujte tento výrobek na nestabilní vozíky, stojany nebo stoly. Pokud výrobek spadne, může se vážně poškodit.
- Větrací štěrbiny a otvory zajišťují ventilaci pro spolehlivý provoz výrobku a chrání výrobek před přehřátím. Tyto otvory nesmí být zakryty ani jinak omezeny. Výrobek nepokládejte nikdy na postel, pohovku, rohož nebo jiný měkký povrch, aby se nezablokovaly větrací otvory. Tento výrobek nesmí být v žádném případě umístěn poblíž radiátoru nebo jiného tepelného zdroje a ani nesmí být použito jako vestavěná aplikace, aniž by byla zajištěno dostatečné větrání.
- Nikdy nezasunujte žádné předměty do otvorů v plášti výrobku, protože by se mohly dotknout součástek pod vysokým napětím nebo způsobit zkrat součástek, a to by mohlo způsobit požár nebo úraz elektrickým proudem. Nikdy nelijte žádnou tekutinu do výrobku.
- Aby se zabránilo poškození vnitřních součástí a úniku elektrolytu z baterie, neumísťujte zařízení na vibrující povrch.
- Tento produkt zásadně nepoužívejte při sportování, cvičení nebo v jiném vibračním prostředí, které pravděpodobně způsobí neočekávaný zkrat nebo poškození vnitřních zařízení.
- Adaptér je určen k použití pouze s tímto monitorem a není určen k žádným jiným účelům.
- $\cdot$   $\lceil \frac{1}{2} \rceil$ : Přečtěte si tyto pokyny Přečtěte si všechny bezpečnostní a provozní pokyny. před provoze m tohoto výrobku a uschovejte si je pro případnou potřebu Používejte pouze napáj ecí zdroje uvedené ve návodu k použití, viz níže:
	- (1) Model adaptéru: YHY-12002500;YHY-12002500N;YHY-12002500U;

YHY-12002500J;YHY-12002500A

Vyrobeno: Shenzhen Yinghuiyuan Electronics Co., Ltd.

- (2) Adapter Model: KA3601A-1202500EU KA3601A-1202500BS KA3601A-1202500JP KA3601A-1202500AU: KA3601A-1202500US: KA3601A-1202500CN Vyrobil: Shenzhen Keyu Power Supply Technology Co., Ltd.
- (3) Adapter Model: YD-BE1200250US-6A; YD-BE1200250EU-6A; YD-BE1200250GB-6A; YD-BE1200250CN-5A;YD-BE1200250JP-6A;YD-BE1200250AU-6A Vyrobil: Dongguan Yidai Power Technology Co., Ltd.

<span id="page-4-0"></span>(4) Adapter Model: HCX3601-1202500E;HCX3601-1202500U;HCX3601-1202500B; HCX3601-1202500C;HCX3601-1202500T Vyrobil: GUANGDONG HUACHUANGXING POWER SUPPLY CO., LTD.

## Používání elektrické energie

- Tento výrobek musí být napájen typem napájení uvedeným na štítku. Pokud si nejste jistí, jaký typ napájení máte k dispozici, obrate se na prodejce nebo na místního dodavatele elektrické energie.
- Nepokládejte nic na napájecí kabel. Umístěte tento výrobek tak, aby nikdo na napájecí kabel nestoupal.
- Používáte-li při napájení výrobku prodlužovací kabel, nesmí jmenovitá proudová kapacita napájeného výrobku překračovat jmenovitou proudovou kapacitu prodlužovacího kabelu. Celková jmenovitá kapacita všech výrobků připojených k jedné elektrické zásuvce nesmí překročit kapacitu pojistky.
- Nepřetěžujte elektrický přívod, prodlužovací kabel nebo zásuvku připojením příliš mnoha spotřebičů. Celková zátěž systému nesmí přesáhnout 80% kapacity příslušné větve napájecího obvodu. V případě použití prodlužovacích kabelů nesmí zátěž přesáhnout 80 % vstupního výkonu prodlužovacího kabelu.
- Napájecí adaptér tohoto zařízení je vybaven 3 žilovou uzemněnou zástrčkou. Tuto zástrčku lze připojit pouze do uzemněné elektrické zásuvky. Před zasunutím zástrčky napájecího kabelu zkontrolujte, zda je elektrická zásuvka řádně uzemněna. Nepřipojujte zástrčku do neuzemněné elektrické zásuvky. Podrobné informace vám poskytne odborný elektrikář.

**Varování! Uzemňovací kolík je bezpečnostní prvek. Používání elektrické zásuvky, která není řádně uzemněná, může způsobit úraz elektrickým proudem nebo zranění.**

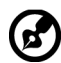

**Poznámka:** Uzemňovací kolík poskytuje rovněž dobrou ochranu před nečekaným šumem tvořeným okolními elektrickými zařízeními, který může omezovat provoz tohoto výrobku.

• Tento výrobek používejte pouze s dodaným napájecím kabelem. Pokud potřebujete napájecí kabel vyměnit, musí nový elektrický kabel splňovat následující podmínky: odpojitelný kabel uvedený v UL/certifikovaný CSA, typ SPT-2, dimenzovaný minimálně pro 7 A 125 V, se schválením VDE nebo podobným, maximální délka 4,6 m (15 stop).

## Opravy zařízení

Nepokoušejte se provádět sami opravy tohoto výrobku, protože při otevření nebo odejmutí krytů hrozí nebezpečí kontaktu se součástmi pod vysokým napětím nebo jiná nebezpečí. Veškeré opravy může provádět pouze kvalifikovaný servis.

V následujících případech odpojte výrobek ze zásuvky a požádejte kvalifikovaného servisního technika o odbornou opravu:

- napájecí kabel je poškozený, pořezaný nebo polámaný
- do výrobku vnikla tekutina
- výrobek byl vystaven dešti nebo vodě
- <span id="page-5-0"></span>• došlo k pádu výrobku nebo k poškození jeho skříně
- výkon výrobku se znatelně změnil a je proto třeba jej opravit
- při dodržení pokynů pro používání tento výrobek nefunguje normálně

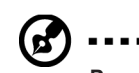

. . . . . . . . . . . .

**Poznámka:** Používejte pouze ovládací prvky uvedené v uživatelské příručce, protože nesprávné používání ostatních ovládacích prvků může způsobit poškození takového rozsahu, že bývá pro obnovení normálního fungování výrobku často zapotřebí rozsáhlé opravy kvalifikovaným technikem.

## Prostředí s nebezpečím výbuchu

Pokud se dostanete do prostředí s nebezpečím výbuchu, vypněte zařízení a dodržujte veškerá značení a pokyny. Mezi prostředí s nebezpečím výbuchu patří místa, kde byste byli normálně vyzváni k vypnutí motoru. V prostředí s nebezpečím výbuchu mohou jiskry způsobit výbuch nebo požár s nebezpečím zranění nebo dokonce smrti. Vypněte zařízení v blízkosti skladišť a distribučních míst; chemických závodů; nebo v místech, kde se provádějí odstřely. Prostředí s nebezpečím výbuchu bývají často (ale nikoli vždy) jasně označena. Patří sem podpalubí lodí, překladiště nebo skladiště chemických látek, vozidla používající zkapalněná paliva (například propan nebo butan) a místa, na kterých vzduch obsahuje chemické látky nebo částice, jako například zrno, prach nebo kovový prach.

## Další bezpečnostní informace

Toto zařízení a jeho doplňky mohou obsahovat drobné díly. Uchovávejte je mimo dosah malých dětí.

## Informace o recyklaci vybavení IT

Jedním z nejdůležitějších cílů společnosti Acer je důsledná ochrana životního prostředí. Považujeme recyklaci (formou sběru a likvidace) použitého vybavení z jednu z nejdůležitějších priorit naší společnosti ve snaze minimalizovat zatěžování životního prostředí.

Společnost Acer si je plně vědoma ekologických důsledků našeho oboru a snažíme se vyvíjet a nabízet co nejkvalitnější výrobní postupy, které by omezily dopad našich produktů na životní prostředí.

Chcete-li získat další informace a pomoc v otázkách recyklace, navštivte následující webové stránky:

https://www.acer-group.com/sustainability/en/our-products-environment.html

Další informace o našich dalších produktech, jejich vlastnostech a výhodách najdete na webových stránkách www.acer-group.com.

## Pokyny pro likvidaci

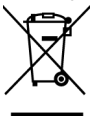

Toto elektronické zařízení nelikvidujte společně s komunálním odpadem. Použité zařízení recyklujte, aby se minimalizovalo znečištění a zajistila maximální ochrana životního prostředí. Více informací o Směrnici o odpadních elektrických a elektronických zařízeních (WEEE) najdete na stránkách

https://www.acer-group.com/sustainability/en/our-products-environment.html

## <span id="page-6-0"></span>Prohlášení o pixelech LCD

Jednotka LCD je vyrobena velmi přesnou výrobní technikou. Nicméně některé obrazové body mohou příležitostně selhat nebo se mohou zobrazovat jako černé nebo červené tečky. Tento jev nemá žádný vliv na obrázek v po čítači a neznamená závadu.

Při expedici tohoto výrobku bylo aktivováno řízení spotřeby:

- Po 5 minutách nečinnosti uživatele se aktivuje režim spánku monitoru.
- Monitor lze z režimu Active Off (Spánek) "probudit" pohybem myši nebo stisknutím libovolné klávesy na klávesnici.

## Tipy a informace pro pohodlné používání

Po dlouhodobějším používání si uživatelé počítačů mohou stěžovat na namáhání zraku a bolesti hlavy. Po dlouhých hodinách práce před počítačem jsou uživatelé rovněž v nebezpečí fyzického zranění. Nebezpečí fyzického zranění značně zvyšují dlouhé pracovní intervaly, špatné držení těla, nesprávné pracovní návyky, stres, nevhodné pracovní prost ředí, osobní zdraví a další faktory.

Nesprávné používání počítače může vést k syndromu karpálního tunelu, k zánětu šlachy a šlachové pochvy nebo k dalším muskuloskeletálním poruchám. Následující příznaky se mohou projevit v rukou, zápěstí, pažích, ramenou, krku nebo zádech:

- pocit znecitlivění, pálení nebo chvění
- píchání, bolestivost nebo citlivost
- bolest, otékání nebo pulzování
- tuhost nebo napjatost
- pocit chladu nebo slabosti

Máte-li tyto příznaky nebo jiné opakované nebo trvalé potíže a/nebo bolesti související s používáním počítače, ihned se obraťte na lékaře a informujte zdravotní a bezpečnostní oddělení vaší společnosti.

V následující části jsou uvedeny tipy pro pohodlnější používání počítače.

## Vyhledání komfortní zóny

Vyhledejte vaši komfortní zónu úpravou zorného úhlu monitoru pomocí podnožky nebo zvýšením výšky sedáku pro dosažení maximálního pohodlí. Dodržujte následující tipy:

- nezůstávejte dlouhou dobu v jedné pevné poloze
- neohýbejte se dopředu ani se nezaklánějte příliš dozadu
- pravidelně se postavte a projděte se, abyste uvolnili napětí ve svalech nohou

## <span id="page-7-0"></span>Péče o zrak

Dlouhé hodiny sledování, nošení nesprávných brýlí nebo kontaktních čoček, odlesk, nadměrné osvětlení místnosti, nesprávně zaostřené obrazovky, velmi malá písmena a displeje s nízkým kontrastem mohou zatěžovat váš zrak. V následujících částech jsou uvedeny rady týkající se snížení namáhání zraku.

### Oči

- Doporučujeme 10minutovou přestávku na odpočinek zraku po každých 40 minutách.
- Dopřejte očím pravidelné přestávky, kdy se nedíváte na monitor a zaostřujete na vzdálený bod.
- Často mrkejte, aby vaše oči nevysychaly.

### Zobrazení

- Udržujte displej čistý.
- Udržujte hlavu výše, než se nachází horní okraj displeje tak, aby při pohledu na střed displeje vaše oči mířily dolů.
- Upravte jas anebo kontrast na komfortní úroveň, kdy bude lépe čitelný text a srozumitelnější grafika.
- Omezte odrazy a odlesky:
	- umístěte displej tak, aby boční strana směřovala k oknu nebo zdroji světla
	- omezte osvětlení místnosti pomocí záclon, stínidel nebo rolet
	- používejte pracovní světlo
	- změňte zorný úhel displeje
	- používejte antireflexní filtr
	- používejte štít displeje, například kousek lepenky vycházející od horního okraje displeje
- Nepoužívejte displej v nevhodném úhlu zobrazení.
- Nedívejte se dlouho na zdroje jasného světla, například otevřená okna.

## Vytváření správných pracovních návyků

Vytvořte si následující pracovní návyky, díky kterým bude vaše používání počítače uvolněnější a produktivnější:

- dělejte pravidelně a často krátké přestávky
- provádějte strečinkové cviky
- co nejčastěji dýchejte čerstvý vzduch
- Pravidelně cvičte a udržujte zdraví.

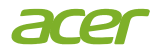

## **Declaration of Conformity**

#### We,

#### **Acer Incorporated**

8F, 88, Sec. 1, Xintai 5th Rd., Xizhi, New Taipei City 221

#### And,

Viale delle Industrie 1/A, 20044 Arese (MI), Italy **Acer Italy s.r.l.** Tel: +39-02-939-921 ,Fax: +39-02 9399-2913 www.acer.it

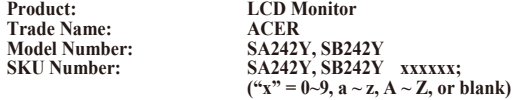

We, Acer Incorporated, hereby declare under our sole responsibility that the product described above is in conformity with the relevant Union harmonization legislations as below Directive and following harmonized standards and/or other relevant standards have been applied:

#### **EMC Directive: 2014/30/EU**

 $\boxtimes$  EN 55032:2015+ A11:2020Class B  $\boxtimes$  EN 55035:2017/A11:2020<br>  $\boxtimes$  EN 61000-3-3:2013+A1:2019<br>  $\boxtimes$  EN 61000-3-3:2013+A1:2019 EN IEC 61000-3-2:2019+A1:2021 EN 61000-3-3:2013+A1:2019

**LVD Directive:** 2**014/35/EU**

EN IEC 62368-1:2020+A11:2020

**RoHS Directive: 2011/65/EU**

EN IEC 63000:2018

**ErP Directive: 2009/125/EC**

(EN)2019/2021; EN50564:2011

Year to begin affixing CE marking: 2022.

 $\n *n*$ 

 $\_$ **RU Jan** / **Sr. Manager** Date **Acer Incorporated (New Taipei City)**

**Nov. 18, 2022**

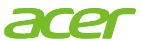

**Acer America Corporation** 333 West San Carlos St., San Jose **Suite 1500** CA 95110, U.S.A. Tel: 254-298-4000 Fax: 254-298-4147 www.acer.com

<span id="page-9-0"></span>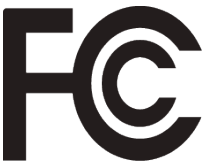

# **Federal Communications Commission Supplier's Declaration of Conformity**

This device complies with Part 15 of the FCC Rules. Operation is subject to the following two conditions: (1) this device may not cause harmful interference, and (2) this device must accept any interference received, including interference that may cause undesired operation.

The following local Manufacturer /Importer is responsible for this declaration:

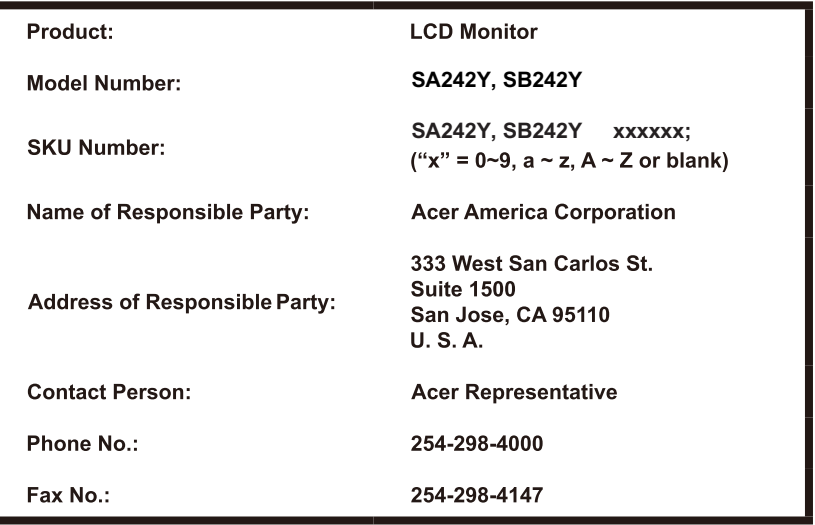

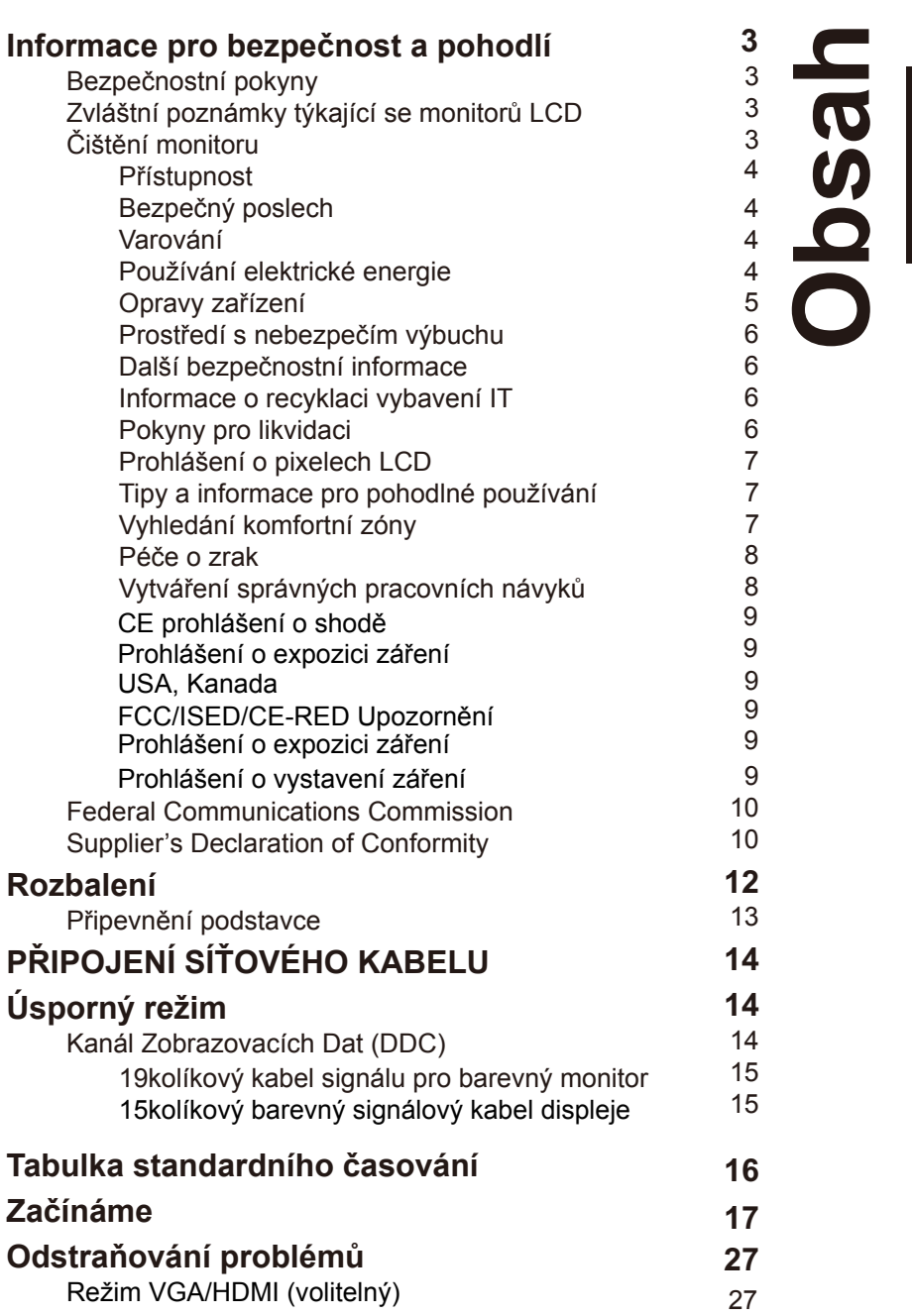

Čeština

# <span id="page-11-0"></span>**Rozbalení**

Po rozbalení krabice zkontrolujte následující položky, zda nechybí, a balící materiál poté uložte do krabice pro případnou dopravy a přepravu monitoru v budoucnu.

Monitor LCD Stručná příručka Kabel VGA

(volitelný)

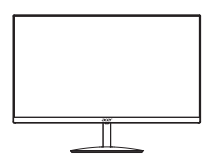

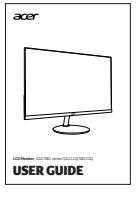

**Salt Strategy** 

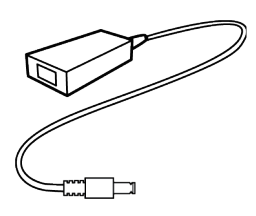

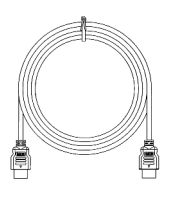

AC adaptérr Kabel HDMI (volitelný) Síťový napájecí kabel (volitelný)

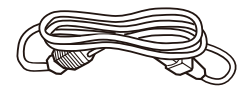

### <span id="page-12-0"></span>**• Připevnění podstavce**

Poznámka: Vyjměte monitor a jeho podstavec z obalu. Opatrně umístěte monitor obrazovkou dolů na pevný povrch – podložením látkou předejdete poškrábání obrazovky.

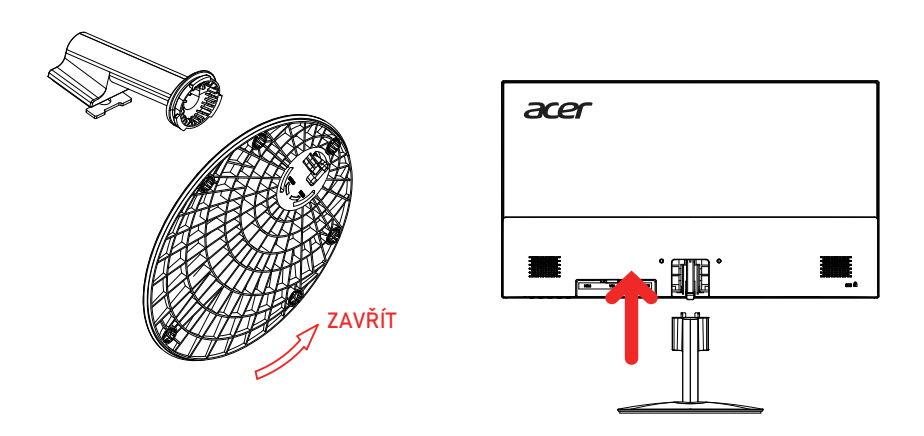

### **• Nastaven**í **polohy obrazovky**

Chcete-li optimalizovat polohu sledování, můžete nastavit sklon monitoru tak, že oběma rukama přidržíte okraje monitoru, jak je znázorněno níže. Monitor lze nastavit v rozsahu 15 stupňů nahoru nebo 5 stupňů dolů.

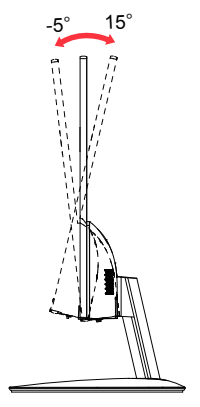

# <span id="page-13-0"></span>**PŘIPOJENÍ SÍŤOVÉHO KABELU**

- Nejprve se ujistěte, že je používán správný typ napájecího kabelu vyžadovaného pro Vaši oblast.
- Tento monitor má univerzální napájecí zdroj, který dovoluje fungování v 100/120V AC nebo 220/240 V AC napěťové oblasti. Není požadováno uživatelské seřizování.
- Vložte jeden konec síťového kabelu do přívodu střídavého proudu, vložte další konec do odběrného místa střídavého proudu.
- Pro jednotku používající 120 V AC: Použijte kabelovou soupravu se schválením UL, s vodičem SVT a zástrčkou 10 A / 125 V.
- Pro jednotku používající 220 / 240 V AC: Použijte kabelovou soupravu z kabelu H05VV-F a zástrčky 10 A / 250 V. Kabelová souprava by měla mít příslušná bezpečnostní schválení pro zemi, ve které bude vybavení nainstalováno.

# **Úsporný režim**

Řídící signál z grafické karty přepne tento monitor do "úsporného" režimu; úsporný režim je signalizován oranžovým indikátorem LED.

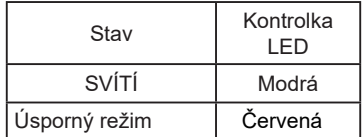

Stavy úsporného režimu budou drženy dokud nebude detekován řídící signál nebo nebude aktivována klávesnice nebo myš. Čas obnovy z aktivního VYPNUTÉHO stavu do ZAPNUTÉHO stavu je přibližně 3 sekundy.

## <span id="page-14-0"></span>**19kolíkový kabel signálu pro barevný monitor**

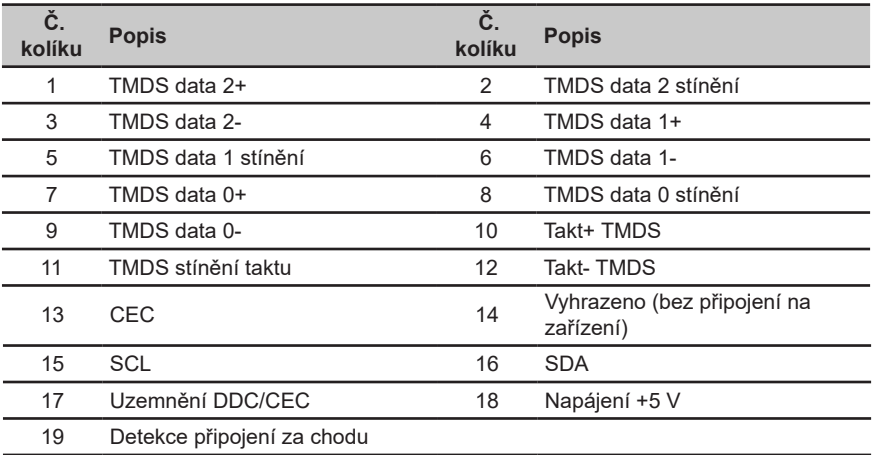

## **15kol**í**kov**ý **barevn**ý **sign**á**ln**í **kabel displeje**

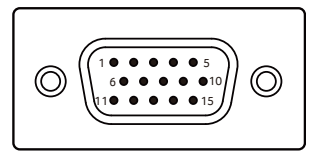

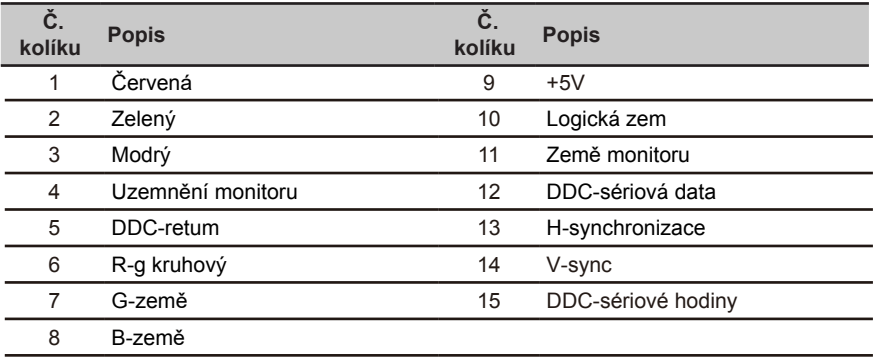

## <span id="page-15-0"></span>**Tabulka standardního** č**asování**

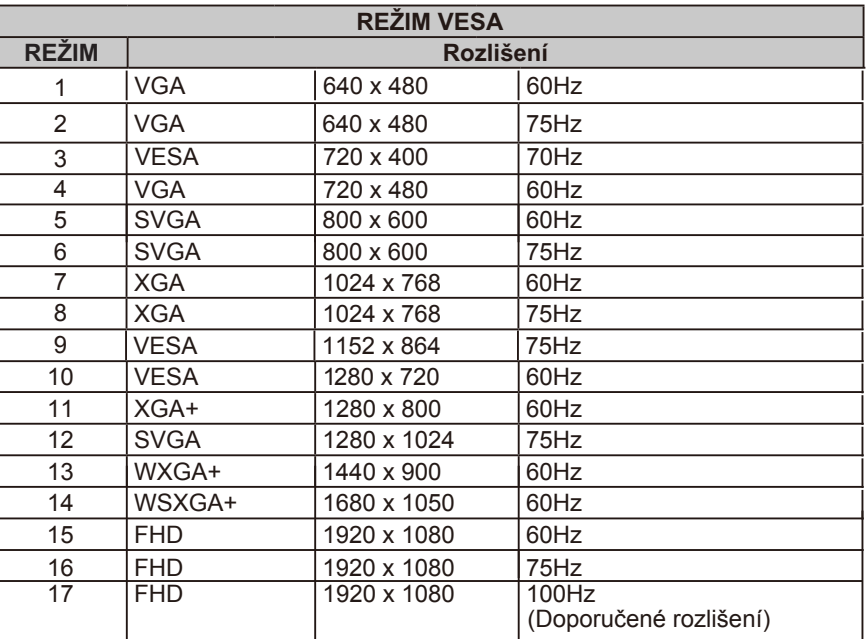

# <span id="page-16-0"></span>**Začínáme**

- 1. Vypněte počítač a odpojte jeho napájecí kabel.
- 2. Připojte signální kabel ke vstupní zásuvce HDMI (volitelně) a/nebo VGA (volitelně) monitoru a k výstupní zásuvce HDMI (volitelně) a/nebo VGA (volitelně) grafické karty v počítači.
- 3. Zasuňte napájecí kabel monitoru do napájecího portu na zadní straně monitoru.
- 4. Zapojte napájecí kabely počítače a monitoru do blízké elektrické zásuvky.

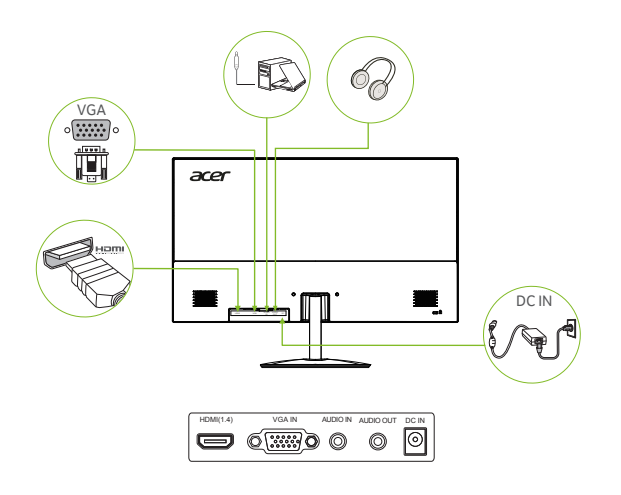

 $\odot$ 

### *Pozn:*

Zvukový výstup/vstup je určen pouze pro zvukový model. Další pokyny naleznete v uživatelské příručce.

## **Uživatelské ovládací prvky**

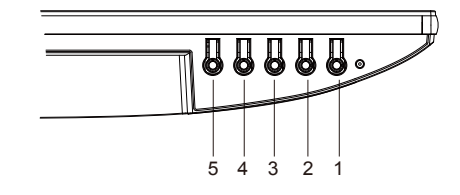

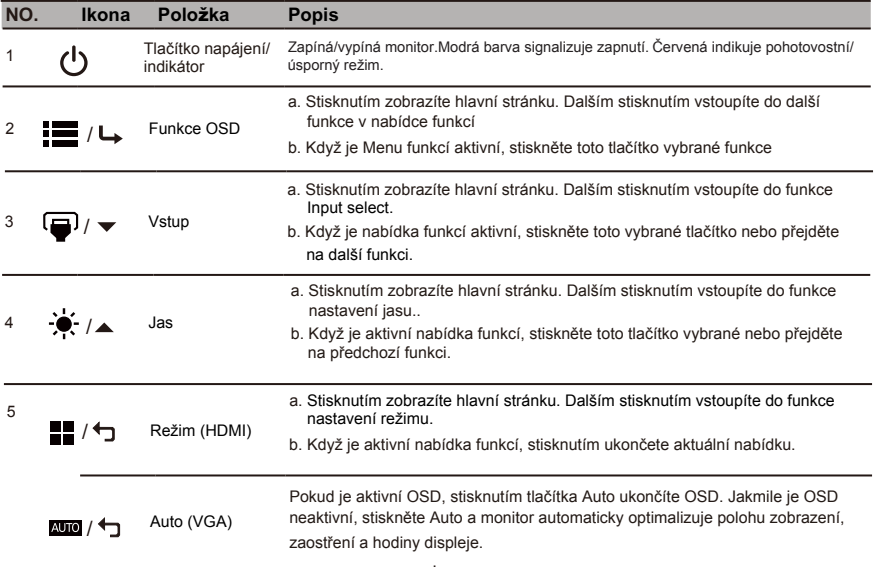

Pozn: Monitor Acer je určen pro video a vizuální zobrazení informací získaných z elektronických zařízení.

#### *AMD FREESYNC :*

Může umožnit grafickému zdroji s podporou AMD FREESYNC dynamicky upravovat obnovovací frekvenci displeje nazákladě typických snímkových frekvencí obsahu pro energeticky úspornou aktualizaci displeje prakticky bezzadrhávání a s nízkou latencí.

### **Použití nabídky klávesových zkratek**

**‑----------------------------------------------------------------------------------------------------***Poznámka:* následující obsah slouží pouze k všeobecnému informování. Skutečné specifikace produktu se mohou lišit.

V nabídce OSD (nabídka na obrazovce) lze měnit nastavení monitoru LCD. Stisknutím tlačítka MENU otevřete nabídku OSD. V nabídce OSD lze upravovat kvalitu obrazu, pozici nabídky OSD a obecná nastavení. Pokročilá nastavení popisuje stránka:

### **Hlavní stránka**

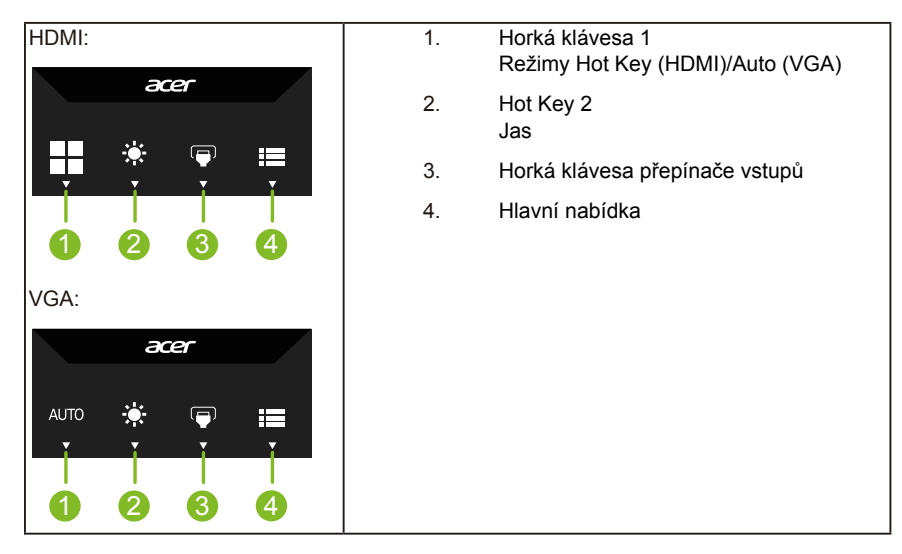

### **Hot key1 (Rychlé tlačítko1) (Výchozí: Standard mode (Standardní režim))**

Výběr režimu scénáře (sRGB, Čtení, Tmavá místnost, Uživatel, Standardní, ECO, Grafika, Film)

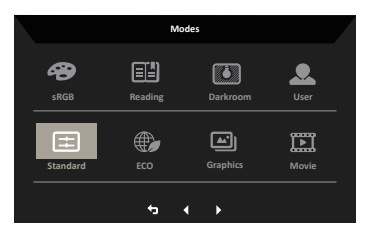

## **Hot key2 (Rychlé tlačítko1) (Výchozí: Brightness (Jas))**

Otevřete ovládací prvek Brightness (Jas) a vyberte upřednostňované nastavení jasu. Po dokončení stisknutím tlačítka OK opusťte aktuální stránku a uložte změny.

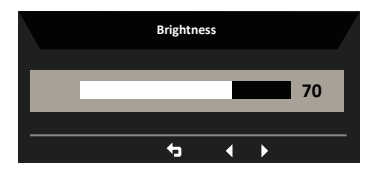

### **V**ý**b**ě**r vstupu**

Otevřete ovládací prvek Input a vyberte VGA IN, HDMI nebo Auto Source. Po dokončení stiskněte tlačítko zpět pro opuštění aktuální stránky a uložení.

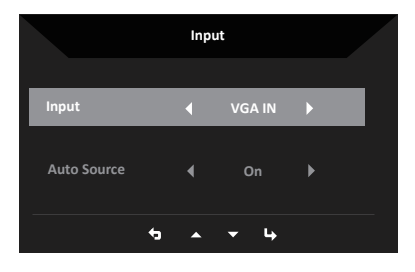

## **Hlavn**í **nab**í**dka**

1.Stisknutím libovolného tlačítka otevřete OSD.

2.Stisknutím klávesy Menu vyberte v OSD nabídce položku Picture (Obrázek).

Klávesová zkratka Modes: pro změnu nabídky režimu klávesové zkratky.

Horká klávesa Brightness (Jas): pro nastavení jasu.

Horká klávesa Vstupní zdroj: pro výběr vstupního zdroje.

### **Obraz**

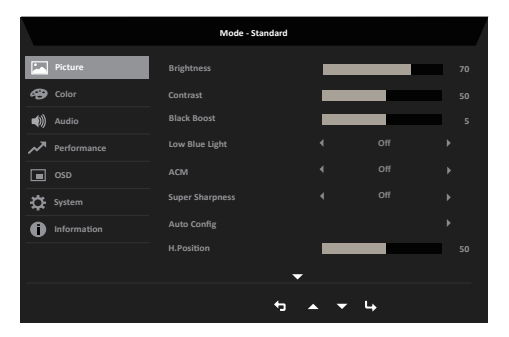

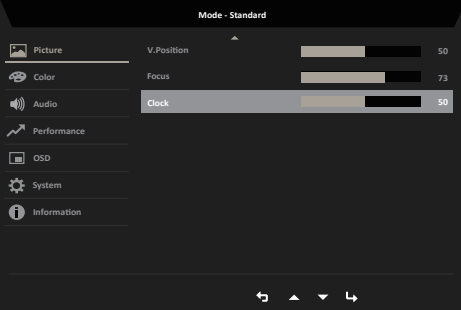

- 1. Stisknutím tlačítka MENU otevřete nabídku OSD.
- 2. Pohybem pákového ovladače nahoru nebo dolů vyberte položku Picture (Obraz) v nabídce OSD. Potom pohybem vpravo přejděte na funkci, kterou chcete upravit, a stisknutím pákového ovladače přejděte na vybranou funkci.
- 3. Pohybem vlevo nebo vpravo upravte posuvníky nebo zvolte funkci.
- 4. V nabídce Picture (Obrázek) lze upravovat položky Brightness (Jas), Contrast (Kontrast), Black Boost (Posílení černé), Low Blue Light (Nízká hodnota modrého světla), ACM, Super Sharpness (Super ostrost), Auto Config, H. Position, V. Position , Clock, Focus 。
- 5. Brightness (Jas): Upravte jas od 0 do 100.

**----------------------------------------------------------------------------------------------------** *Poznámka:* Slouží k nastavení vyvážení mezi světlými a tmavými odstíny.

6. Contrast (Kontrast): Upravte kontrast od 0 do 100.

**----------------------------------------------------------------------------------------------------** *Poznámka:* Slouží k nastavení stupně rozdílu mezi světlými a tmavými plochami.

- 7. Black Boost (Posílení černé): Upravte úroveň černé od 0 do 10. Vylepšuje odstíny zvýšením jasu bez změny světlejších odstínů.
- 8. Slabé modré světlo: Filtruje modré světlo, aby chránilo vaše oči tím, že nastaví, kolik modrého světla -- Standardní, úroveň 1, úroveň 2, úroveň 3, úroveň 4.
- 9. ACM: Slouží k zapnutí nebo vypnutí ACM.

**----------------------------------------------------------------------------------------------------** (ဗ Poznámka: Nastavte na "On (Zapnuto)", bude vycházet z aktuálního nastavení obrazovky na dynamický kontrast.

10. Super Sharpness (Super ostrost): Slouží k zapnutí nebo vypnutí funkce Super ostrost. Technologie Super ostrost dokáže simulovat obraz o vysokém rozlišením zesílením hustoty obrazových bodů původního zdroje, aby byl obraz ostřejší a čistší.

### **Color (Barva)**

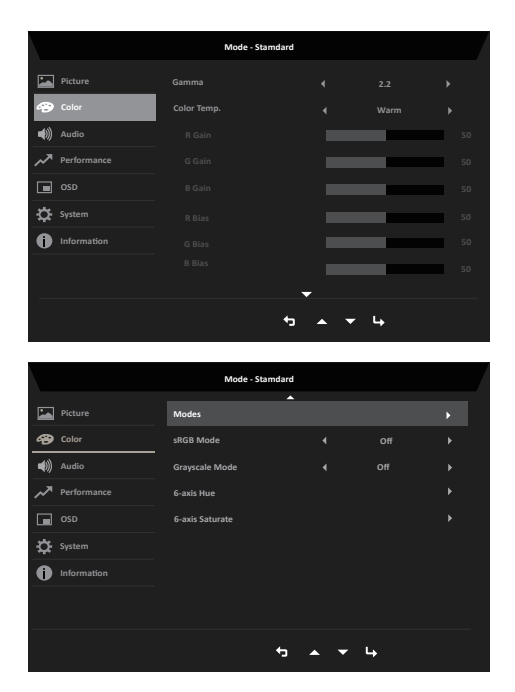

- 1. Stisknutím tlačítka MENU otevřete nabídku OSD.
- 2. Pohybem pákového ovladače nahoru nebo dolů vyberte položku Color (Barva) v nabídce OSD. Potom pohybem vpravo přejděte na funkci, kterou chcete upravit, a stisknutím pákového ovladače přejděte na vybranou funkci.
- 3. Pohybem vlevo nebo vpravo upravte posuvníky nebo zvolte funkci.
- 4. Gamma: V režimu Gamma lze upravit tón jasu. Výchozí hodnota je 2.2 (standardní hodnota pro operační systém Windows). Rozsahy úprav jsou 1.8, 2.0, 2.2, 2.4 nebo 2.6.
- 5. Teplota barev: Výchozí hodnota je teplá. Můžete zvolit Cool (Chladná), Normal (Normální), Warm (Teplá), Low Blue light (Slabé modré světlo) nebo User (Uživatelská)
- 6. Režimy: Výběr režimu scénáře.
- 7. sRGB: Slouží k výběru scény, ve které se má zobrazit barevný prostor: Výchozí nastavení je vypnuto. Funkci sRGB můžete zapnout nebo vypnout, abyste lépe sladili barvy s periferními zařízeními, jako jsou tiskárny a digitální fotoaparáty.
- 8. Grayscale Mode (Režim Šedá škála):Slouží k výběru režimu Grayscale (Šedá škála).
- 9. 6-axis Hue (6osý odstín): Upravuje odstín red (červené), green (zelené), blue (modré), yellow (žluté), magenta (purpurové) a cyan (azurové) barvy.
- 10. 6-axis Saturate (6osá sytost): Upravuje sytost red (červené), green (zelené), blue (modré), yellow (žluté), magenta (purpurové) a cyan (azurové) barvy.

### **Zvuk(Pouze audio model)**

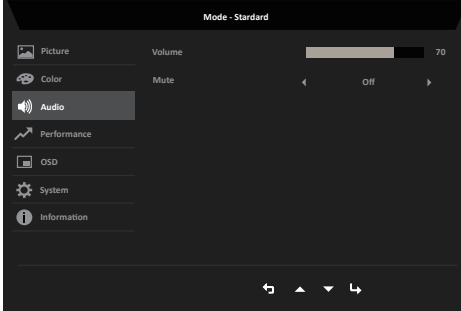

- 1. Stisknutím tlačítka MENU otevřete nabídku OSD.
- 2. Pohybem pákového ovladače nahoru nebo dolů vyberte položku Audio (Zvuk) v nabídce OSD. Potom pohybem vpravo přejděte na funkci, kterou chcete upravit, a stisknutím pákového ovladače přejděte na vybranou funkci.
- 3. Pohybem vlevo nebo vpravo upravte posuvníky nebo zvolte funkci.
- 4. Volume (Hlasitost): Slouží k nastavení hlasitosti
- 5. Mute (Ztlumit):Slouží k zapnutí/vypnutí zvuku.

### **Výkon**

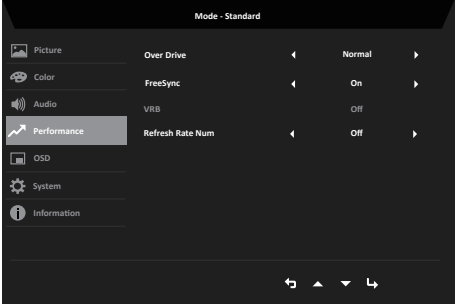

- 1. Stisknutím tlačítka MENU otevřete nabídku OSD.
- 2. Stisknutím tlačítka nahoru nebo dolů vyberte v nabídce OSD položku Performance (Výkon). Poté do něj vstupte stisknutím tlačítka enter.
- 3. Přepnutím doleva nebo doprava ovládejte funkce.
- 4. Over Drive (Překročení jízdní dráhy): Vyberte možnost Off (Vypnuto), Normal (Normální) nebo Extreme (Extrémní).
- 5. FreeSync: Volba zapnutí/vypnutí funkce FreeSync.
- 6. VRB: Pro výběr VRB zapnuto, vypnuto
- 7. Obnovovací frekvence num: Zobrazení aktuální obnovovací frekvence panelu na obrazovce. *Pozn:* Pokud je FreeSync nastaven na "On", můžete v OSD zobrazit V Frekvence se mění.

#### **OSD**

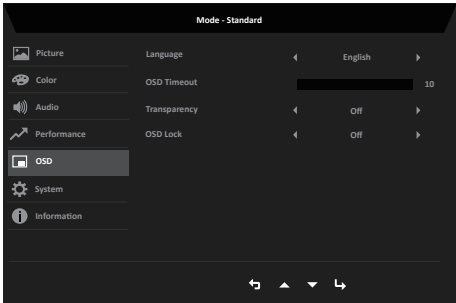

- 1. Stisknutím tlačítka MENU otevřete nabídku OSD.
- 2. Pohybem pákového ovladače nahoru nebo dolů vyberte položku OSD v nabídce OSD. Potom pohybem vpravo přejděte na funkci, kterou chcete upravit, a stisknutím pákového ovladače přejděte na vybranou funkci.
- 3. Pohybem vlevo nebo vpravo upravte posuvníky nebo zvolte funkci.
- 4. Language (Jazyk): Slouží k nastavení jazyka nabídky OSD.
- 5. OSD timeout (Časový limit nabídky OSD): Slouží k nastavení časového limitu vypnutí nabídky OSD.
- 6. Transparency (Průhlednost): Slouží k nastavení průsvitnosti v herním režimu. K dispozici jsou možnosti nastavení průsvitnosti 0% (Vyp.), 20%, 40%, 60% nebo 80%.
- 7. OSD Lock (Zámku nabídky OSD): Slouží k zapnutí/vypnutí zámku nabídky OSD.

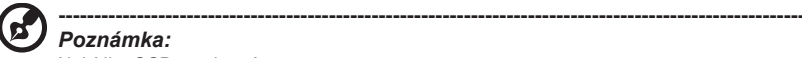

Nabídka OSD zamknutá:

- Nastavte zámek nabídky OSD na "On (Zapnuto)" v nabídce OSD a stisknutím tlačítka "Enter" proveďte funkci uzamknutí všech tlačítek.
- Uprostřed obrazovky se zobrazí zpráva "Nabídka OSD zamknutá".
- Kontrolky LED se změní z modrého na červené světlo.
- Stisknutím libovolného tlačítka se zobrazí zpráva "OSD Locked" (Nabídka OSD zamknutá).

Odemknutí nabídky OSD:

- Při normálním zobrazení stiskněte a podržte navigační tlačítko uprostřed déle než 3 sekundy, aby se nabídka OSD odemkla.
- Uprostřed obrazovky se zobrazí zpráva "OSD odemkla".
- Indikátory LED budou svítit modře.

### **System (Systém)**

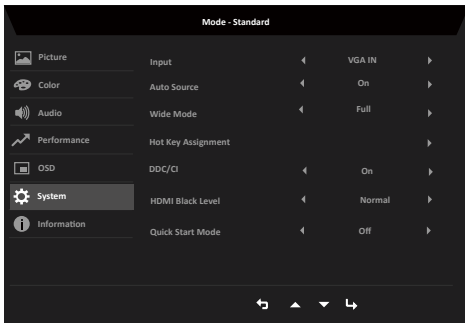

- 1. Stisknutím tlačítka MENU otevřete nabídku OSD.
- 2. Pohybem pákového ovladače nahoru nebo dolů vyberte položku System (Systém) v nabídce OSD. Potom pohybem vpravo přejděte na funkci, kterou chcete upravit, a stisknutím pákového ovladače přejděte na vybranou funkci.
- 3. Pohybem vlevo nebo vpravo ovládejte funkce.
- 4. Input (Vstup): Vyberte zdroj z možností HDMI(1.4), VGA.
- 5. Auto Source (Automatický zdroj): Výchozí nastavení je "On (Zapnuto)", což může podporovat automatické hledání zdroje signálu v pořadí.

**----------------------------------------------------------------------------------------------------** (႕ **Poznámka:** Prostorové použití musí nastavit Automatický zdroj je "Off (Vypnuto)".

- 6. Wide mode (Široký režim): Slouží k výběru používaného poměru stran obrazovky. K dispozici jsou možnosti Aspect (Poměr), Full (Celý).
- 7. Přiřazení horkých kláves: (Pouze VGA), Režimy: Zvolte funkci klávesové zkratky 1 (Auto Config (pouze VGA), Režimy,

Jas, Hlasitost (pouze model se zvukem), Gamma, Kontrast, Slabé modré světlo, Přepínání). a klávesové zkratky 2 (Režimy, Jas, Hlasitost (pouze zvukový model), Gama, Kontrast, Low Blue Light, Over Drive, Auto Config (pouze VGA)).

8. DDC/CI: Umožňuje odeslat nastavení monitoru prostřednictvím softwaru v PC.

#### **----------------------------------------------------------------------------------------------------** *Poznámka:*

- Funkce DDC/CI (Display Data Channel / Command Interface) umožňuje ovládat monitor prostřednictvím příkazů odesílaných ze softwaru.
- Pro zajištění funkčnosti je nutné, aby bylo v nástrojích zapnuté rozhraní DDC/ CI.
- 9. HDMI Black level (Úroveň černé HDMI): Slouží k nastavení úrovně černé HDMI.
- 10. Quick start mode (Režim rychlého spuštění): Vyberte možnost Vypnuto nebo On Zapnuto. Zapnutím této funkce se zvýší rychlost spouštění.

### **Save Setting to… (Uložit nastavení do…) (pouze uživatelský režim)**

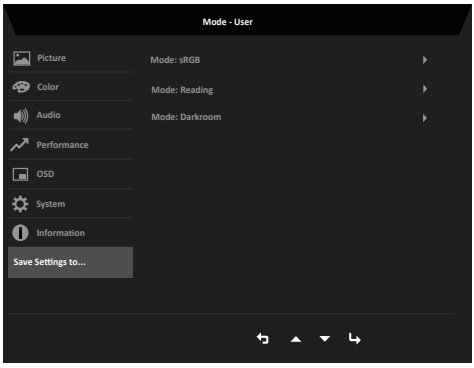

- 1. Stisknutím tlačítka MENU otevřete nabídku OSD.
- 2. Pohybem pákového ovladače nahoru nebo dolů vyberte položku "Save Setting to... (Uložit nastavení do…)" v nabídce OSD. Potom pohybem vpravo přejděte na funkci, kterou chcete upravit, a stisknutím pákového ovladače přejděte na vybranou funkci.
- 3. Save Setting to Game mode (Uložit nastavení do herního režimu): K dispozici jsou tři profily definované uživatelem. Po výběru a uložení preferovaných nastavení bude systém načítat tato nastavení, když v budoucnosti zapnete herní režim .

# **Odstraňování problémů**

Před odesláním monitoru LCD do opravy projděte níže uvedený seznam řešení problémů a zkuste sami najít závadu.

## **Režim VGA/HDMI (volitelně)**

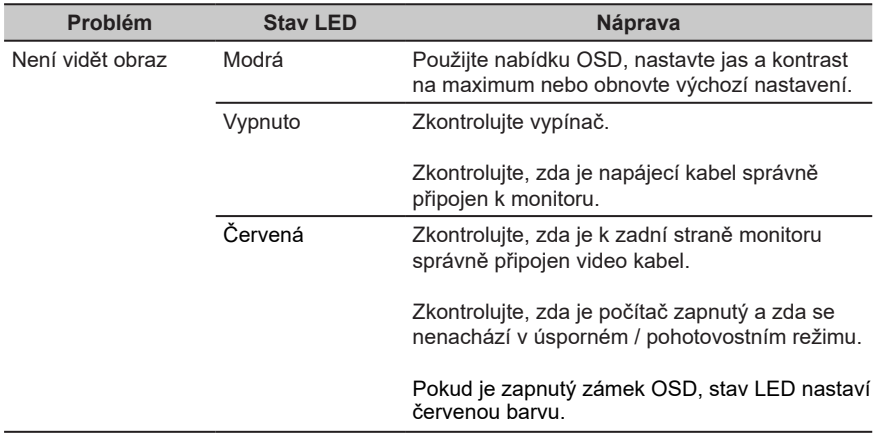

**Poznámka:** Tento monitor Acer je určen pro zobrazení videa a obrazových informací získaných z elektronických zařízení.

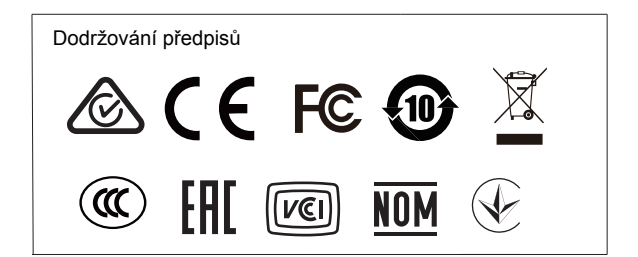